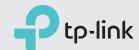

# Quick Installation Guide

AC1200 Wireless Dual Band DOCSIS 3.0 Cable Modem Router

Archer CR500

Connect the Hardware

Activate the Modem Router

Enjoy the Internet 😊

1 Connect the coaxial cable and power adapter to the modem router, then power on your modem router.

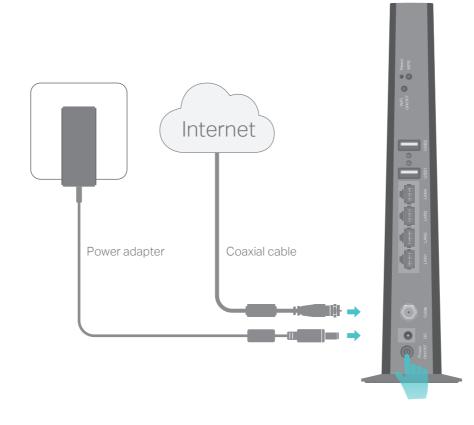

2 Wait for about 1 minute until the following LEDs turn solid.

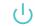

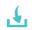

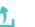

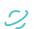

**?** 

Notes: 1. Keep the power on at all times during this process.

- 2. If the Internet LED  $\mathscr{S}$  does not turn solid after about 1 minute, call your ISP's customer service.
- 3. If the wireless LED ? is off, press the WiFi ON/OFF button on the back panel, then check the LEDs again.
- 3 Connect your computer to the modem router via a wired or wireless connection.

Wired: Connect the computer to the modem router's LAN port via an Ethernet cable.

Wireless: On your computer, select and connect to the modem router's wireless network. The default wireless network name (SSID) and password are printed on the Information Card.

Or you can set up a connection via the WPS button, which is on the back panel of the modem router. For more information about WPS, refer to the User Manual at http://www.tp-link.com.

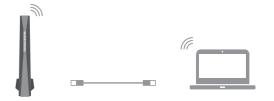

1 Get your Internet service account information and the modem router's Information Card ready.

Information Card

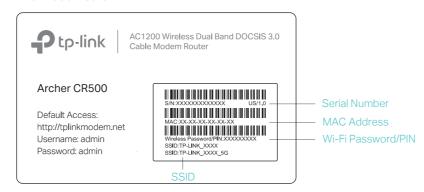

Make sure your computer is set to dynamically obtain an IP address.

- 3 Launch a web browser, and visit any website. You will be automatically redirected to your service provider's self-activation page.
- 4 Follow the on-screen self-activation instructions to activate the modem router.

If you have any problem activating your modem router, call your ISP's customer service.

Contact information of major cable ISPs:
Bright House: 1-855-222-0102
Charter: 1-888-438-2427

Comcast: 1-855-OK-BEGIN (1-855-652-3446)

Cox: 1-888-556-1193 Time Warner Cable: 1-888-892-2253

The contact information listed might change. You can also find the contact information in your monthly lateract age in a hilling statement.

in your monthly Internet service billing statement.

After activating your modem router successfully, wait for about 10 minutes till these LEDs & 2 become solid on, then you can enjoy the Internet.

Note: If you are unable to access the Internet, refer to FAQ > Q1 for instructions.

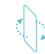

If you want to customize the wireless network, please filp this piece of paper to see detailed instructions.

## Customize the Wireless Network

- 1. Connect your computer to the modem router via a wired or wireless connection.
- 2. Launch a web browser and type in http://tplinkmodem.net or http://192.168.1.1. Use admin for both username and password, then click Log in.

Note: If the login page does not appear, please refer to FAQ > Q2.

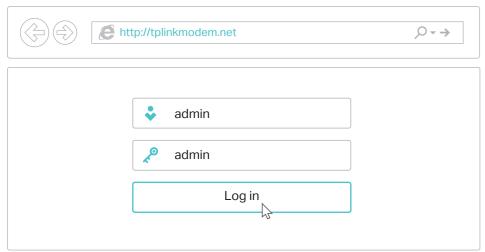

3. Go to Basic > Wireless to personalize your wireless network name (SSID) and password, then click Save.

Once done, you will need to reconnect to your wireless network using the new SSID and password.

Note: To enable and customize guest network, go to Basic > Guest Network.

### LED Indicators

| LED                        | Status   | Indication                                                  |
|----------------------------|----------|-------------------------------------------------------------|
| (Power)                    | On/Off   | Power is on or off.                                         |
|                            |          |                                                             |
| (Downstream)               | White    | The modem router has synchronized one channel.              |
|                            | Green    | The modem router has synchronized more than one channe      |
|                            | Flashing | The modem router is scanning for downstream channels.       |
|                            | Off      | The initialization is not started, or has failed.           |
| 1 (Upstream)               | White    | The modem router has synchronized one channel.              |
|                            | Green    | The modem router has synchronized more than one channe      |
|                            | Flashing | The modem router is synchronizing upstream channels.        |
|                            | Off      | The initialization is not started, or has failed.           |
| ∠ (Internet)               | On/Off   | Internet service is available or is not available.          |
|                            | Flashing | The modem router is initializing.                           |
| 딮 (LAN)                    | On       | At least one LAN port is connected.                         |
|                            | Off      | No LAN port is connected.                                   |
|                            | On/Off   | The wireless network is enabled or disabled.                |
| (WPS)                      | On/Off   | The LED stays on for 5 minutes when a WPS connection is     |
|                            |          | established, then turns off.                                |
|                            | Flashing | WPS connection is in progress. This may take up to 2 minute |
| O (USB) *On the back panel | On       | A USB device is detected and ready to use.                  |
|                            | Flashing | A USB device is being detected.                             |
|                            | Off      | No USB device is plugged into the USB port.                 |

## **USB** Features

The USB ports can be used for media sharing, storage sharing and printer sharing within your local network. You can also set up an FTP server to access your files remotely through the Internet.

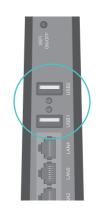

### **USB** Ports for Sharing

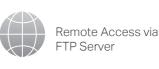

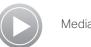

Media Sharing

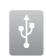

Local Storage Sharing

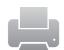

Printer Sharing

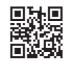

To learn more about the USB features, visit http://tp-link.com/app/usb, or simply scan the QR code.

# Safety Information

The product should be connected to cable distribution system that grounded (earthed) in accordance with ANSI/NFPA 70, the National Electrical Code (NEC), in particular Section 820.93 -Grounding of Outer Conductive Shield of a Coaxial Cable.

# FAQ (Frequently Asked Questions)

#### Q1. What can I do if I cannot access the Internet?

- A1. Make sure all cables are properly and securely connected to the modem router.
- A2. Contact your Internet service provider to make sure the modem router is activated.
- A3. Contact our Technical Support if the problem persists.

#### Q2. What can I do if the login page does not appear?

- A1. If the computer is set to a static or fixed IP address, change the setting to obtain an IP address automatically.
- A2. Make sure http://tplinkmodem.net or http://192.168.1.1 is correctly entered in the web browser.
- A3. Use another web browser and try again.
- A4. Reboot your modem router and try again.
- A5. Disable then re-enable the network adapter being used.

#### Q3. What can I do if I forgot my password?

- For the web management page password:
- A. Refer to FAQ > Q4 to reset the modem router, and then use the default admin (all lowercase) for both username and password to log
- For the wireless password:
- A1. The default Wi-Fi Password/PIN is printed on the Information Card or the product label at the bottom of the modem router.
- A2. If the default wireless password has been changed, log into the web management page and go to Basic > Wireless to retrieve or reset your password.

### · For the Guest Network password:

A. Log into the web management page and go to Basic > Guest Network to retrieve or reset the password.

### Q4. How do I restore the modem router to its factory default settings?

- A1. With the modem router powered on, press and hold the **Reset** button on the rear panel of the modem router for at least 8 seconds until all LEDs turn back on, then release the button.
- A2. Log in to the web management page of the modem router. Go to Advanced > System tools > Backup & Restore and click Reset. The modem router will restore and reboot automatically.

For advanced configuration, refer to the User Manual which can be downloaded at http://www.tp-link.us/support/download.

For additional FAQs, visit http://www.tp-link.us/support/faq. For further assistance, contact Technical Support at 1-866-225-8139 or visit http://www.tp-link.us/support/contact.